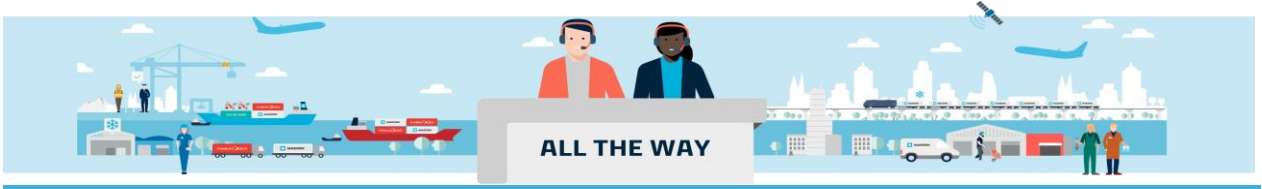

## **Handbook - 如何通过网站授权提单接收方公司**

如果贵司已经是当前订舱的订舱方/合约方/发货人/提单接收方/出口货代之一 您可以按照以下步骤进行提单接收方的授权:

1. 进入 [www.maersk.com](http://www.maersk.com/) 点击右上角头像"**Account/**账户", 输入用户名+密码,点击 **Log in** 完成登录

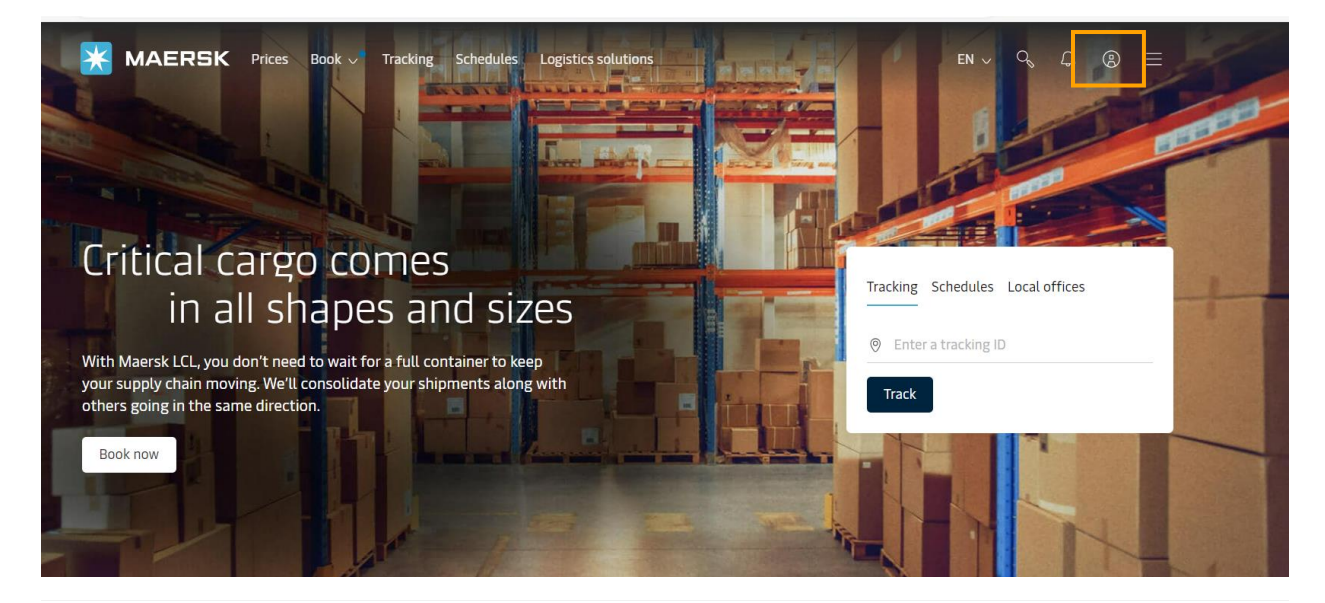

**XX** MAERSK

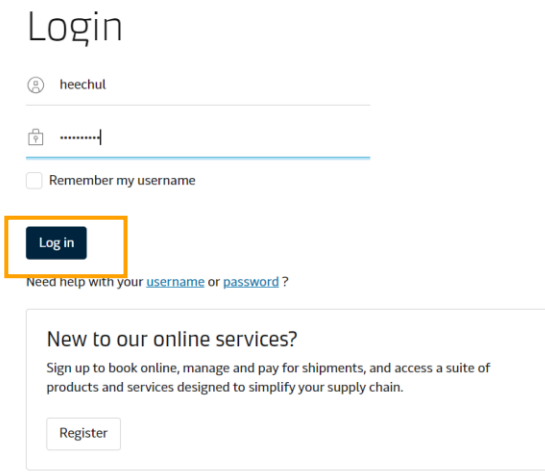

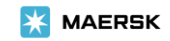

## 2. 录入需要授权提单接收方的订舱号码并点击 **View details/**货件追踪按钮

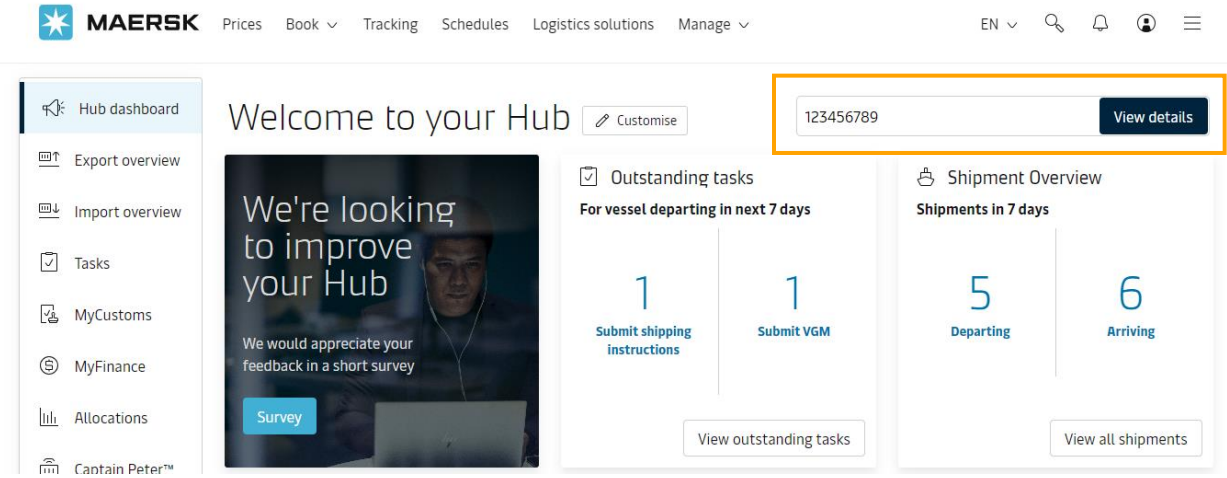

3. 页面跳转到"**Shipment details/**订单详情"的"**Summary/**概要"页面后找到并点击"**Submit Shipping Instruction/提交提单补料"**按钮

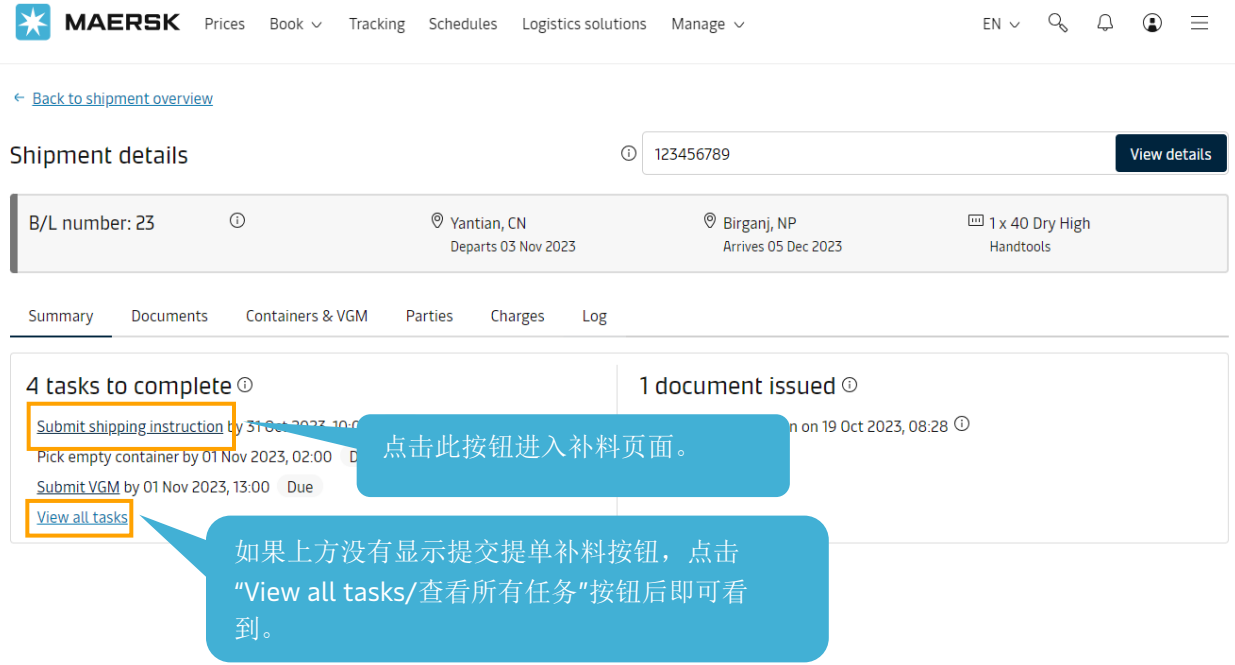

4. 进入补料页面后,点击 Transport Document Receiver/运输单据接收方处的 Change/更改按钮去更新 为需要授权的公司,然后直接拖到该页下方点击 **Save Draft/**保存草稿按钮即可即时完成授权。

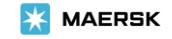

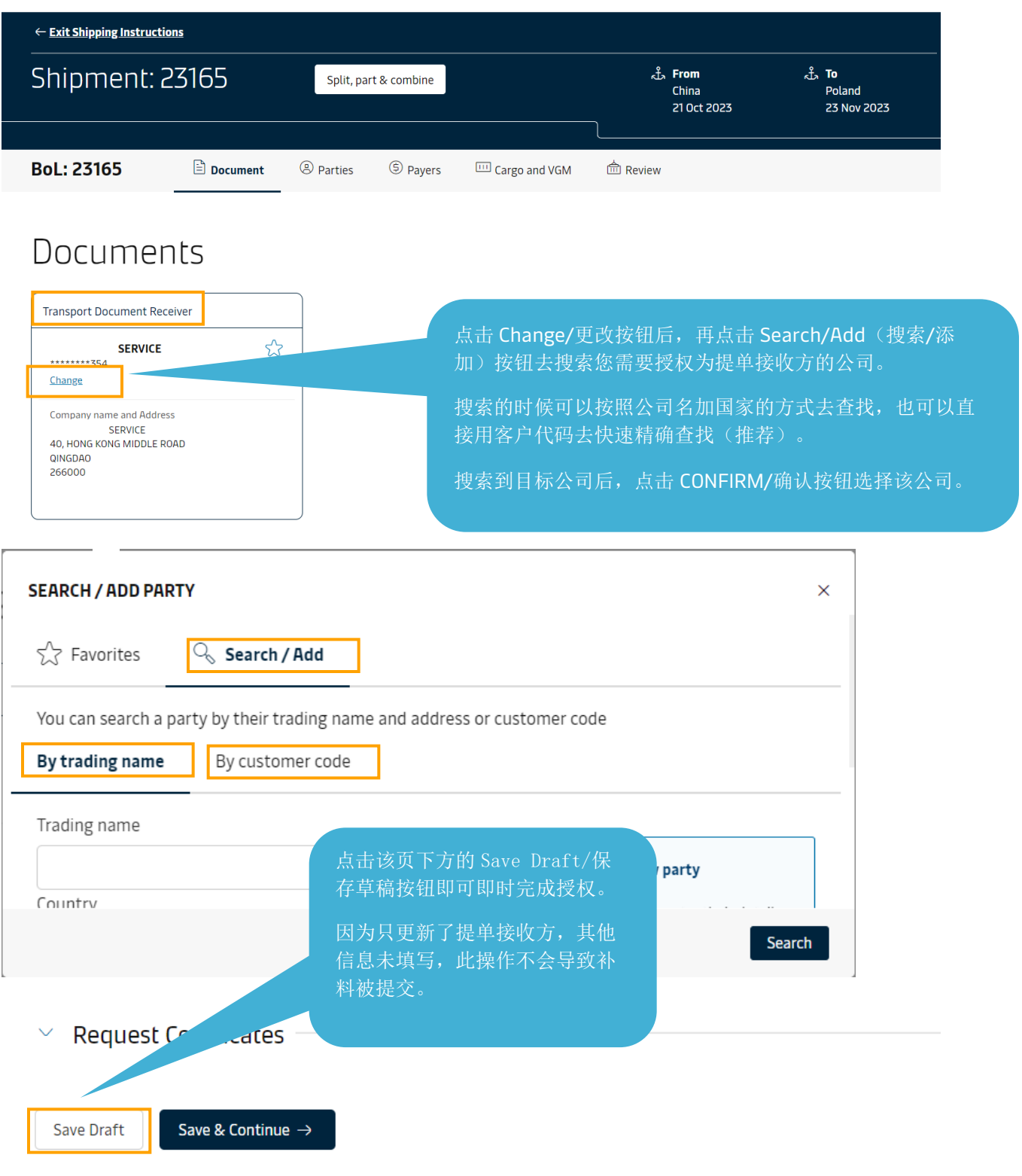

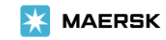

## 如何查看授权是否成功?

## 完成授权后,重新进入 **Shipment details/**订单详情页面,即可在 **Parties/**当事方处查看核对 **Transport Document Receiver/**提单接收方信息。

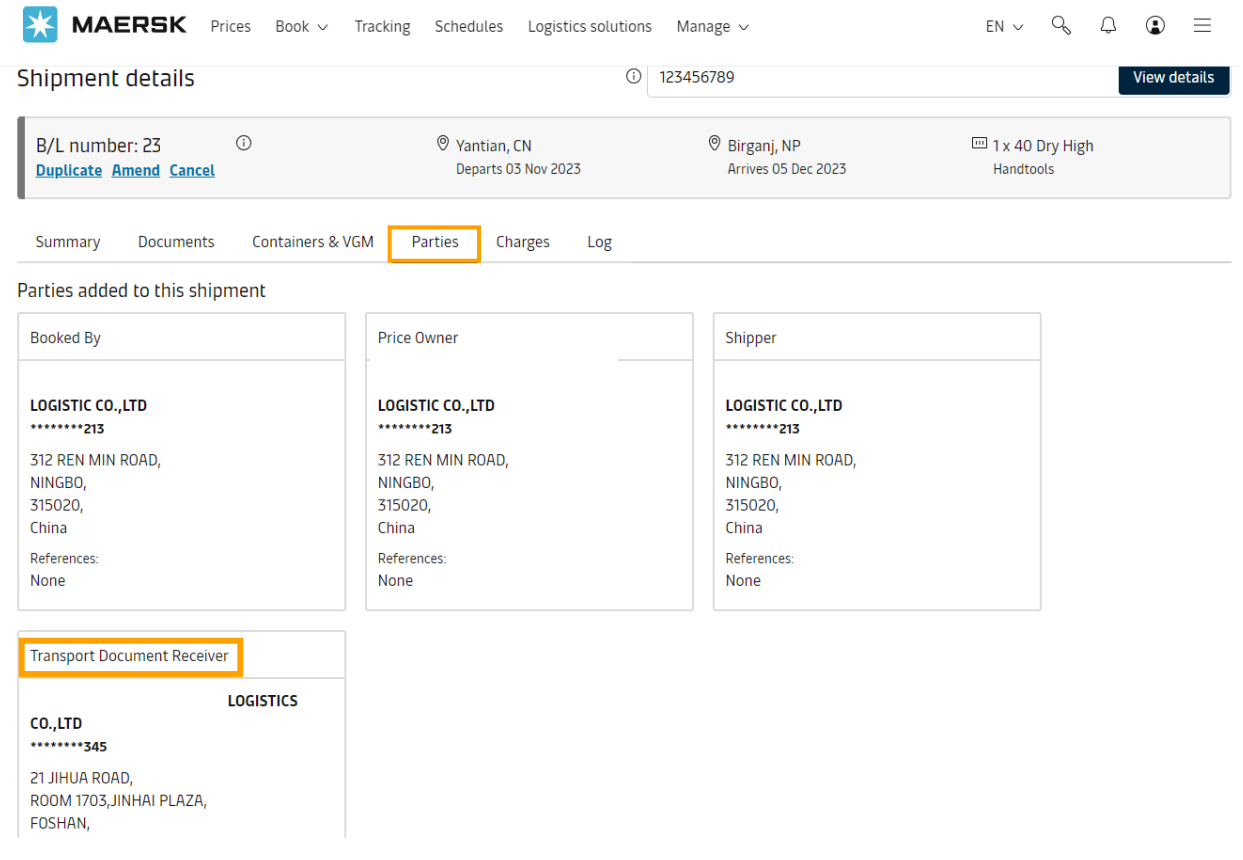

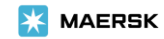